# Deep dive into the pgBackRest world Stefan FERCOT February 3rd, 2023

# **FOSDEM PGDay 2023**

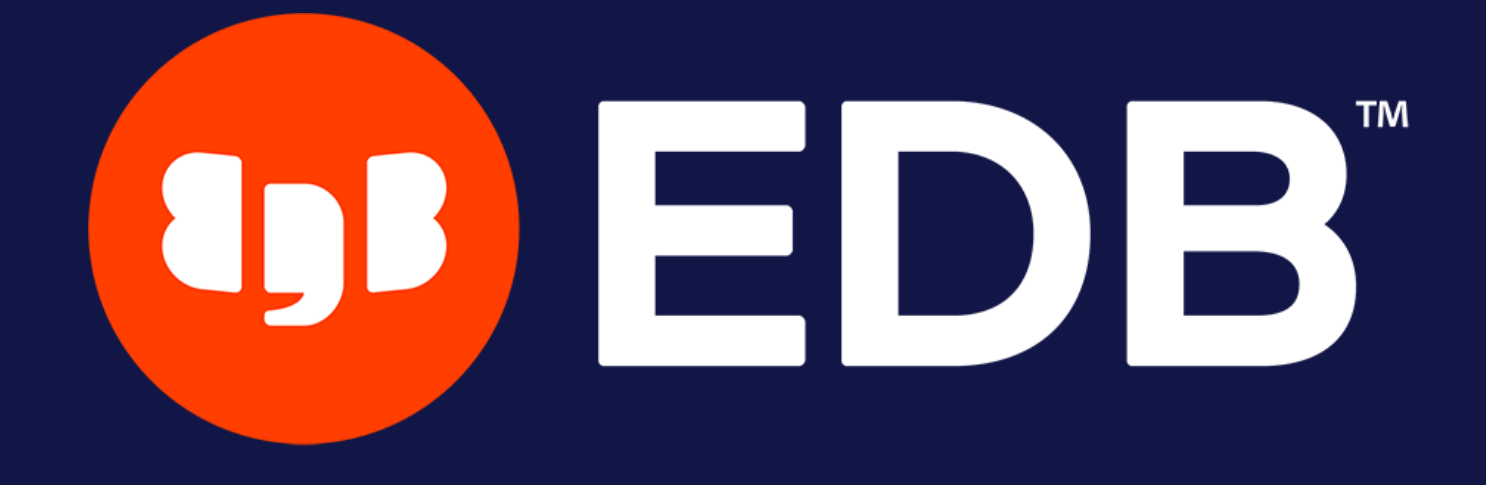

© Copyright EntrepriseDB Corporation, 2023. All rights reserved.

# **Who Am I?**

- Stefan Fercot
- Database Backup Architect @EDB  $\bullet$
- pgBackRest contributor
- aka. pgstef
- [https://pgstef.github.io](https://pgstef.github.io/)

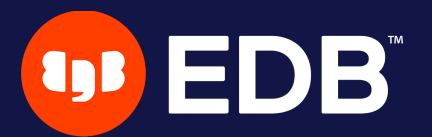

# **Agenda**

- installation & configuration
- various backup storage types **nulti-repository feature**
- less common operations
	- interact with a standby server
	- **Example 25 and 15 archiving**
- latest features

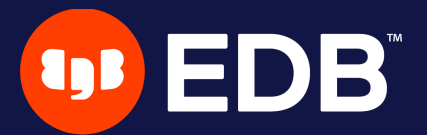

# **pgBackRest**

- aims to be a simple, reliable backup and restore system
- current release: 2.44 (January 30, 2023)
- local or remote operation (via SSH or TLS server)
- parallel and asynchronous operations
- S3, Azure, and GCS support
- various compression types: gz, bz2, lz4, zst

…

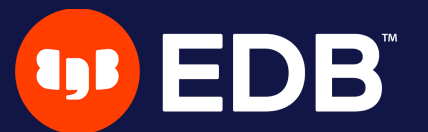

## **Installation**

 $\bullet$  Use the PGDG repository, Luke! ■ yum / dnf / apt-get install pgbackrest

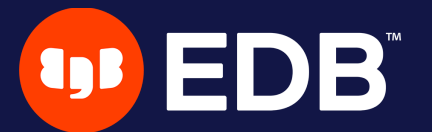

# **Configuration**

### • if /etc/pgbackrest/pgbackrest.conf does not exist

### /etc/pgbackrest.conf is used  $\Box$

```
[global]
repo1-path=/var/lib/pgsql/15/backups
repo1-retention-full=1
log-level-console=info
```

```
[my_stanza]
pg1-path=/var/lib/pgsql/15/data
pg1-user=postgres
pg1-port=5432
```
### • main configuration in the [[global] part

• each cluster to backup has its own configuration called stanza

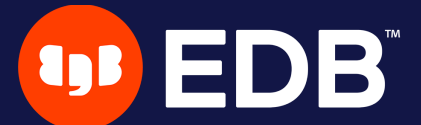

## **Options precedence**

- 1. command line argument
- 2. environment variable

### 3. [stanza:command]

- 4. [stanza]
- 5. [global:command]

### 6. [global]

7. default (internal)

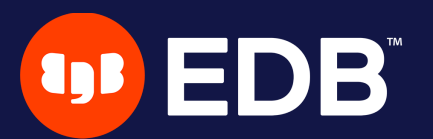

## **Setup - archiving**

add --log-level-console=debug

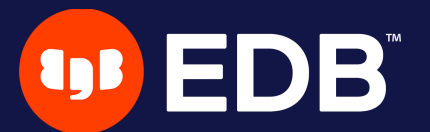

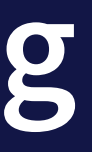

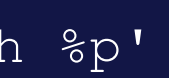

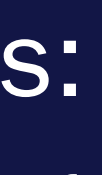

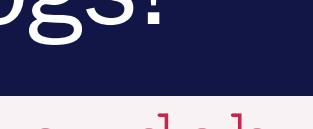

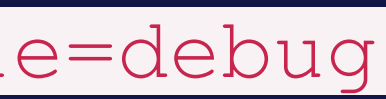

# postgresql.conf archive\_mode = on

archive\_command = 'pgbackrest --stanza=my\_stanza archive-push %p'

## • Tips for debugging purposes: **- look at the PostgreSQL logs!**

# **Initialization**

\$ pgbackrest --stanza=my\_stanza stanza-create

- P00 INFO: stanza-create command begin 2.43: ...
- P00 INFO: stanza-create for stanza 'my\_stanza' on repo1
- P00 INFO: stanza-create command end: completed successfully

\$ pgbackrest --stanza=my\_stanza check

- P00 INFO: check command begin 2.43: ...
- P00 INFO: check repo1 configuration (primary)
- P00 INFO: check repo1 archive for WAL (primary)
- P00 INFO: WAL segment ... successfully archived to '...' on repo1
- P00 INFO: check command end: completed successfully

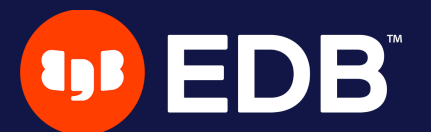

# **Full backup**

 $lsn = 0/4000028$ WAL segments to archive  $sn = 0/4000138$ P00 INFO: check archive for segment(s) 000000010000000000000004:000000010000000000000004

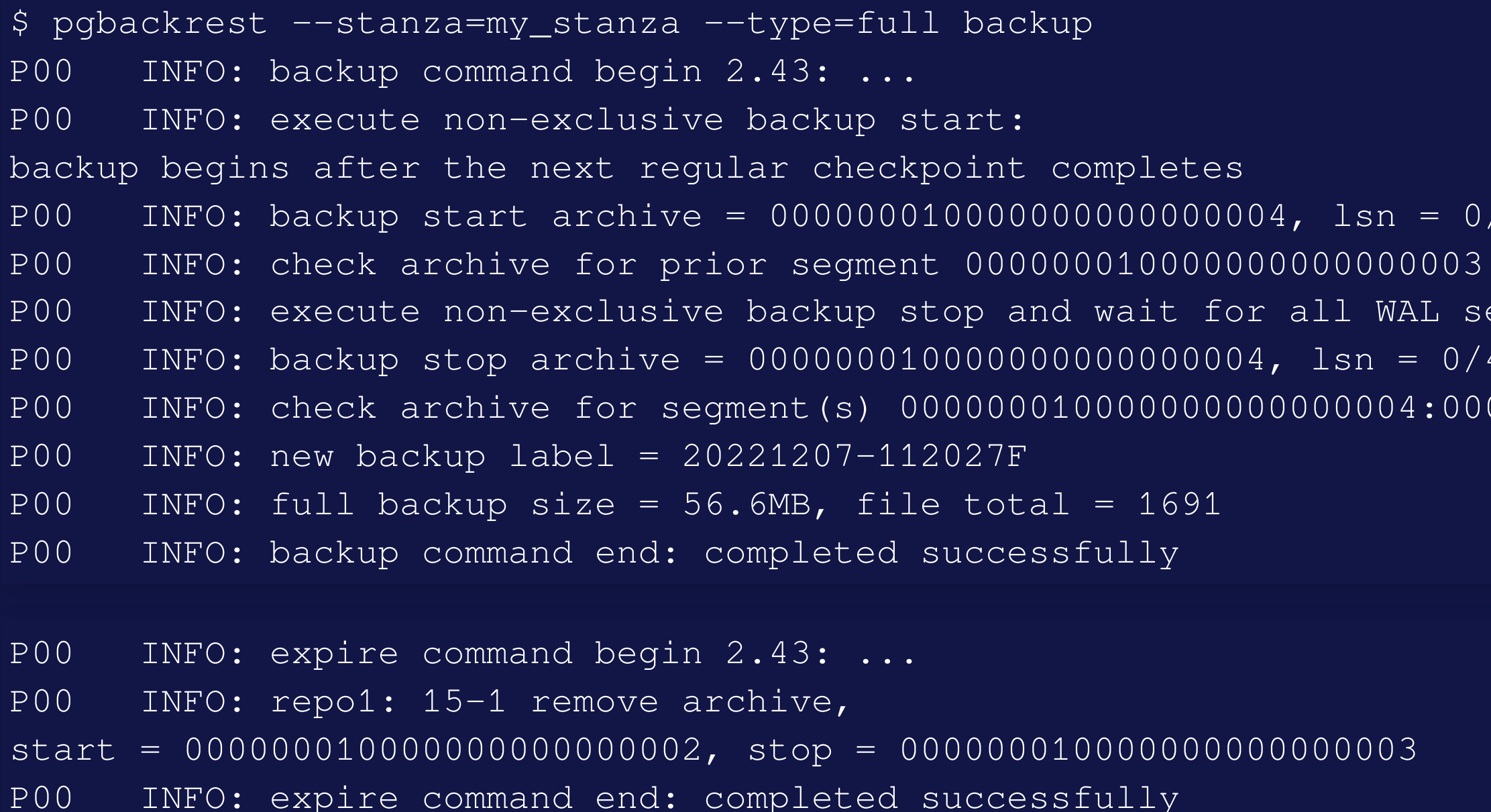

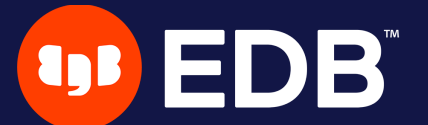

# **Backup types**

- full
	- all database cluster files will be copied
	- no dependencies on previous backups
- incr
	- **Incremental from the last successful backup**
- diff
	- I like an incremental backup but always based on the last full backup

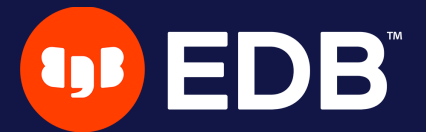

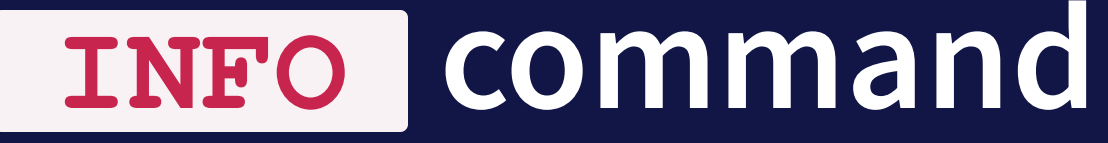

\$ pgbackrest info --stanza=my\_stanza stanza: my\_stanza status: ok cipher: none db (current) wal archive min/max (15): 000000010000000000000004/000000010000000000000008 full backup: 20221207-112027F timestamp start/stop: 2022-12-07 11:20:27 / 2022-12-07 11:20:41 wal start/stop: 000000010000000000000004 / 000000010000000000000004 database size: 56.6MB, database backup size: 56.6MB repo1: backup set size: 9.1MB, backup size: 9.1MB

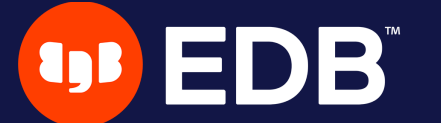

...

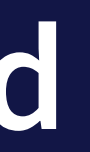

# **Where do I store my backups?**

Do not keep your backup storage on the database host!

• directly attached storage (repo1-type)

• dedicated remote host (repo1-host)

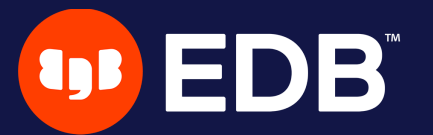

13

# **Repository storage types**

### repo1-type  $\bullet$

- azure Azure Blob Storage Service
- cifs Like posix, but disables links and directory fsyncs
- gcs Google Cloud Storage
- **posix Posix-compliant file systems**
- s3 AWS Simple Storage Service

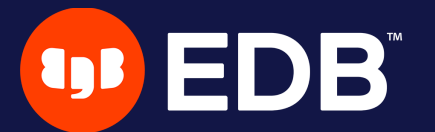

# **Dedicated remote host**

- install pgBackRest
- create a specific user on the backup server
- setup password-less SSH or TLS connection between the hosts

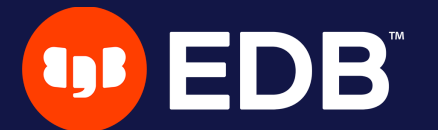

## **Dedicated remote host - configuration**

Database server

[global] repo1-host=backup-srv repo1-host-user=pgbackrest

[my\_stanza] pg1-path=/var/lib/pgsql/15/data pg1-user=postgres pg1-port=5432

• Backup server

[global] repo1-path=/backup\_space

[my\_stanza] pg1-host=database-srv pg1-host-user=postgres pg1-path=/var/lib/pgsql/15/data

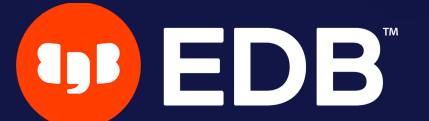

## **Command execution with remote storage**

- Database server
	- **L** archive\_command
	- **Figure**
- Backup server
	- **Dackup**

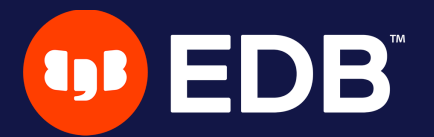

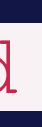

# **Using multiple repositories**

- introduced in 2.33 (April 5, 2021) **redundancy** 
	- **various retention settings**

 $\Box$ …

# example repo1-path=.../repo1 repo1-retention-full=2 repo2-path=.../repo2 repo2-retention-full=1

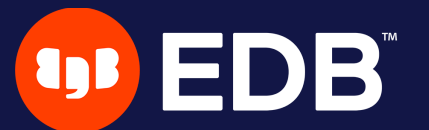

## --repo **option**

backward compatibility **not required when only repo1** is configured when a single repository is configured **recommended to use repo1** in the configuration

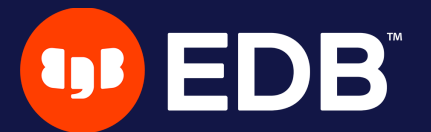

- 
- 
- 

## stanza-create **command** automatically operates on all configured repositories

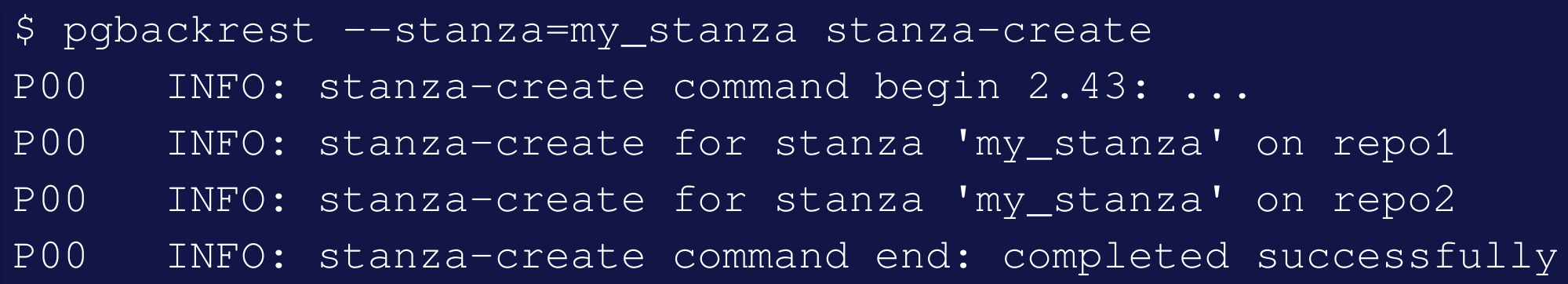

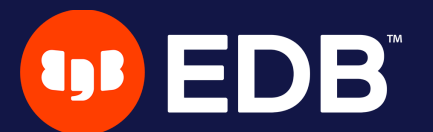

### check **command**

# triggers a new WAL segment to be archived • tries to push it to all defined repositories

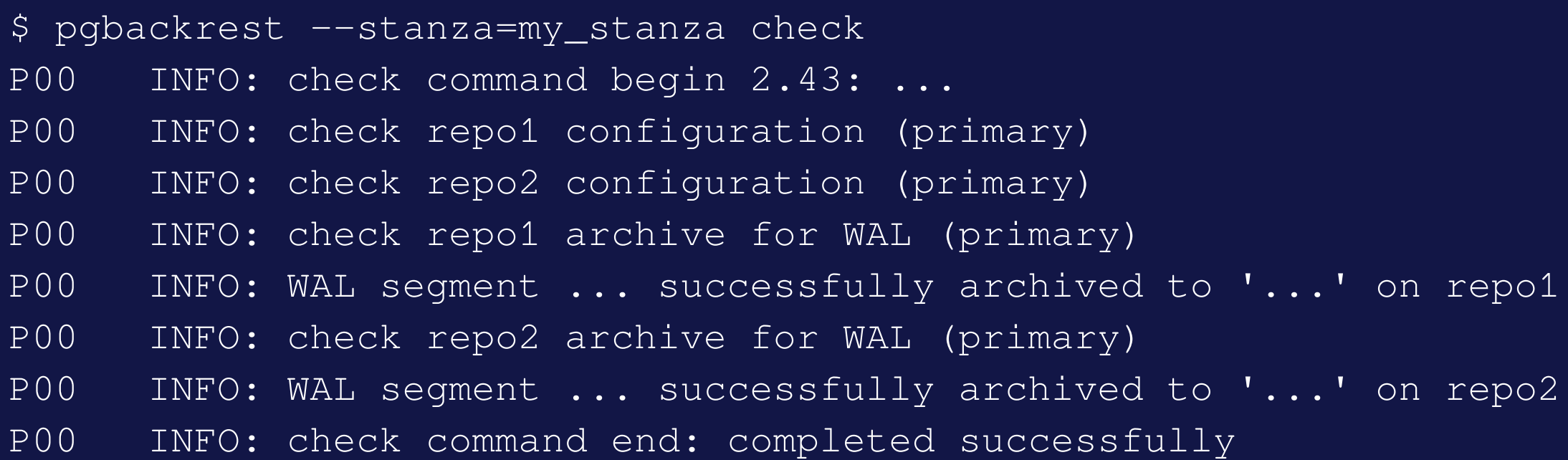

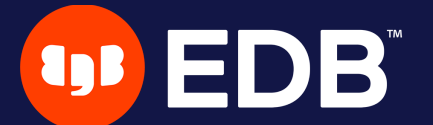

### archive-push **command**

• tries to push the WAL archive to all reachable repositories an error prevent PostgreSQL to remove/recycle the WAL file!  $\Box$ archive-async=y brings fault-tolerance  $\Box$ 

```
P00 DEBUG: storage/storage::storageNewWrite: => {
 type: posix, name: {".../repo1/archive/my_stanza/15-1/0000000100000000/
              00000001000000000000000A-dbe5e40762b667356660c9e025efd86840c954a1.gz"},
...
P00 DEBUG: storage/storage::storageNewWrite: => {
  type: posix, name: {".../repo2/archive/my_stanza/15-1/0000000100000000/
              00000001000000000000000A-dbe5e40762b667356660c9e025efd86840c954a1.gz"},
...
P00 INFO: pushed WAL file '00000001000000000000000A' to the archive
```
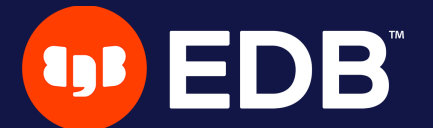

### **Backups**

### scheduled individually for each repository . without  $\overline{\phantom{a}}$  -repo , used by priority order ( repo1 > repo2 > …)

\$ pgbackrest backup --stanza=my\_stanza --type=full

P00 INFO: backup command begin 2.43: ...

P00 INFO: repo option not specified, defaulting to repo1

P00 INFO: execute non-exclusive backup start:

backup begins after the next regular checkpoint completes

- P00 INFO: backup start archive = 00000001000000000000000C, lsn = 0/C000028
- P00 INFO: check archive for prior segment 00000001000000000000000B
- P00 INFO: execute non-exclusive backup stop and wait for all WAL segments to archive
- P00 INFO: backup stop archive = 00000001000000000000000C, lsn = 0/C000138
- P00 INFO: check archive for segment(s) 00000001000000000000000C:00000001000000000000000C
- P00 INFO: new backup label = 20221207-113644F
- P00 INFO: full backup size = 56.6MB, file total = 1691
- P00 INFO: backup command end: completed successfully

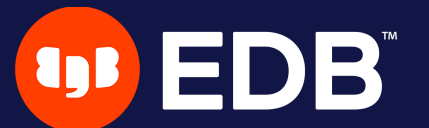

### **Show information**

• default order sorting backups by dates mixing the repositories ■ might be confusing to find the backups depending on each other

```
$ pgbackrest info --stanza=my_stanza
stanza: my_stanza
    status: ok
    cipher: none
```
db (current)

wal archive min/max (15): 00000001000000000000000C/00000001000000000000000E

full backup: 20221207-113644F

timestamp start/stop: 2022-12-07 11:36:44 / 2022-12-07 11:36:57 wal start/stop: 00000001000000000000000C / 00000001000000000000000C database size: 56.6MB, database backup size: 56.6MB repo1: backup set size: 9.1MB, backup size: 9.1MB

full backup: 20221207-114029F

timestamp start/stop: 2022-12-07 11:40:29 / 2022-12-07 11:40:45 wal start/stop: 00000001000000000000000E / 00000001000000000000000E database size: 56.6MB, database backup size: 56.6MB repo2: backup set size: 9.1MB, backup size: 9.1MB

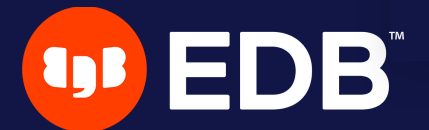

## **Show information per repository**

\$ pgbackrest info --stanza=my\_stanza --repo=2

stanza: my\_stanza

status: ok

cipher: none

db (current)

wal archive min/max (15): 00000001000000000000000E/00000001000000000000000E

full backup: 20221207-114029F

timestamp start/stop: 2022-12-07 11:40:29 / 2022-12-07 11:40:45 wal start/stop: 00000001000000000000000E / 00000001000000000000000E database size: 56.6MB, database backup size: 56.6MB repo2: backup set size: 9.1MB, backup size: 9.1MB

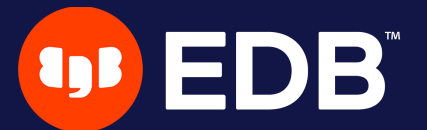

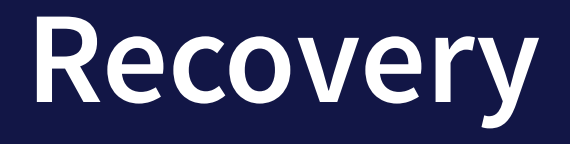

archive-get will look into the repositories in priority order  $\bullet$ 

 $\blacksquare$  repo1 > repo2 > …)

· tolerate gaps!

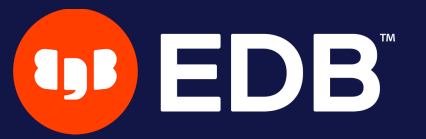

restore\_command = 'pgbackrest --stanza=my\_stanza archive-get %f "%p"'

# **Less common operations**

- refresh Streaming Replication standby
- take backups from the standby server
- asynchronously push or get WAL segments
- · selective restore

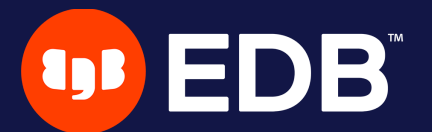

# **Refresh Streaming Replication standby**

- repository reachable from both nodes • add extra stanza configuration on the standby
- recovery-option=primary\_conninfo=host=primary user=replication\_user

### **• perform a delta restore**

- \$ pgbackrest --stanza=my\_stanza --type=standby --delta restore
- check primary\_conninfo and restore\_command before restarting the service

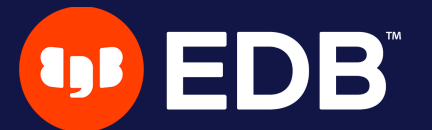

## **Test system restore**

• use the  $\overline{\phantom{a}}$  --archive-mode=off restore option

**disables archiving on restored cluster** 

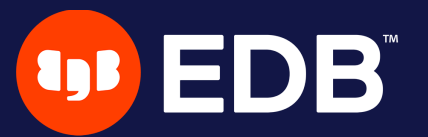

# **Take backups from the standby server**  $\bullet$  backup-standby option

[global]

...

backup-standby=y

[my\_stanza] pg1-path=/var/lib/pgsql/15/data pg1-user=postgres pg1-port=5432 pg2-host=primary pg2-host-user=postgres pg2-path=/var/lib/pgsql/15/data recovery-option=primary\_conninfo=host=primary user=replication\_user

> • backup started on primary ■ wait replay location on standby **Files are copied from the standby**

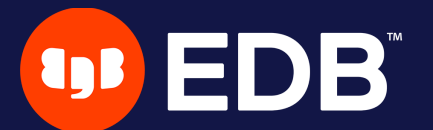

# **Asynchronous archiving**

- · triggered by archive\_command
- **using** archive-async=y
	- $\blacksquare$  **temporary data (acknowledgments) stored into the**  $\lceil$  **spool-path Early archiving using process-max processes**
- when multiple repositories are defined, and one is failing… **Example 2 areas are pushed asynchronously to working repositories!**

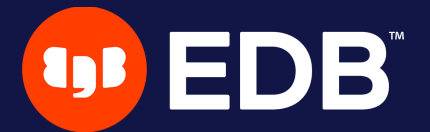

## **Archiving queue**

### archive-push-queue-max  $\bullet$

- maximum size of the PostgreSQL archive queue
- **Perform the WAL space from filling up until PostgreSQL stops** completely…
- $\blacksquare$  …but generate missing archives!
- very important to monitor archiving to ensure it continues working

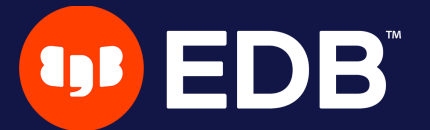

# **Asynchronously get WAL segments**

- archive-get Using archive-async=y  $\bullet$ 
	- **Early fetching archive-get-queue-max amount of WAL segments** to speed up recovery
	- **USing process-max processes**
	- **Stored in the Spool-path**

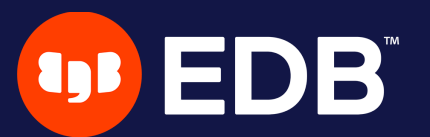

## **Selective restore**

- databases not specifically included will be restored as sparse, zeroed files
- built-in databases (template0, template1, and postgres) are always restored unless specifically excluded
- --db-exclude  $\bullet$ 
	- databases excluded will be restored as sparse, zeroed files  $\blacksquare$  with the  $\blacksquare$ -db-include option, only apply to built-in databases
- DROP DATABASE to remove the zeroed databases after recovery  $\bullet$

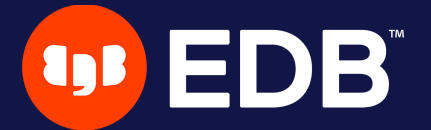

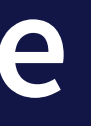

### --db-include

# **Latest features**

- TLS server
- File bundling
- Backup annotations

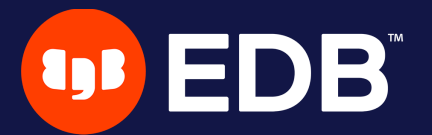

35

## **TLS server**

- introduced in 2.37 (January 3, 2022) **to replace SSH connections**
- TLS server must be configured and started on each host
	- $\blacksquare$  tls-server-\* options used for configuring the TLS server
	- **P**pg1-host-type=tls on the backup server
	- **P** repo1-host-type=tls on the database server
- certificates generated in the same way as PostgreSQL
	- See complete example in EDB [docs](https://www.enterprisedb.com/docs/supported-open-source/pgbackrest/09-tls_server/)

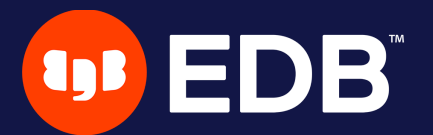

# **File bundling**

- introduced in 2.39 (May 16, 2022) ■ bundle/combine to improve small file support **Example 2** and stored (except in the manifiest)
- repo-bundle  $\bullet$
- repo-bundle-size  $\bullet$
- repo-bundle-limit size limit for files that will be included in  $\bullet$ bundles

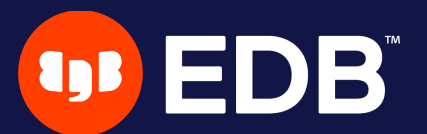

# **Backup annotations**

### • introduced in 2.41 (September 19, 2022) **Prophesimally to annotate backups with user-defined key/value pairs**

\$ pgbackrest backup --stanza=X --type=full \

--annotation=comment="this is our initial backup" \

--annotation=some-other-key="any text you'd like"

\$ pgbackrest info --stanza=X --set=20220920-140720F

full backup: 20220920-140720F

timestamp start/stop: 2022-09-20 14:07:20 / 2022-09-20 14:07:24 wal start/stop: 00000002000000000000002F / 00000002000000000000002F lsn start/stop: 0/2F000028 / 0/2F000100 database size: 185.3MB, database backup size: 185.3MB repo1: backup set size: 13.7MB, backup size: 13.7MB database list: bench (16394), postgres (13631) annotation(s)

comment: this is our initial backup some-other-key: any text you'd like

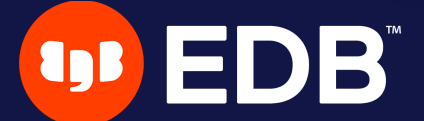

# **Where**

- official website: [https://pgbackrest.org](https://pgbackrest.org/)
- user guides: <https://pgbackrest.org/user-guide.html>
- code: <https://github.com/pgbackrest/pgbackrest>
- EDB docs: [https://www.enterprisedb.com/docs/supported-open](https://www.enterprisedb.com/docs/supported-open-source/pgbackrest)source/pgbackrest

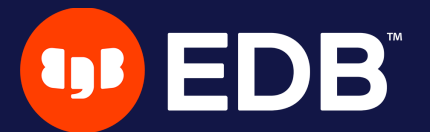

# **Conclusion**

pgBackRest is a powerful tool **with a lot of features and possibilities** 

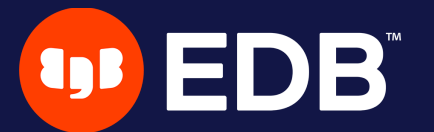

# **Questions?**

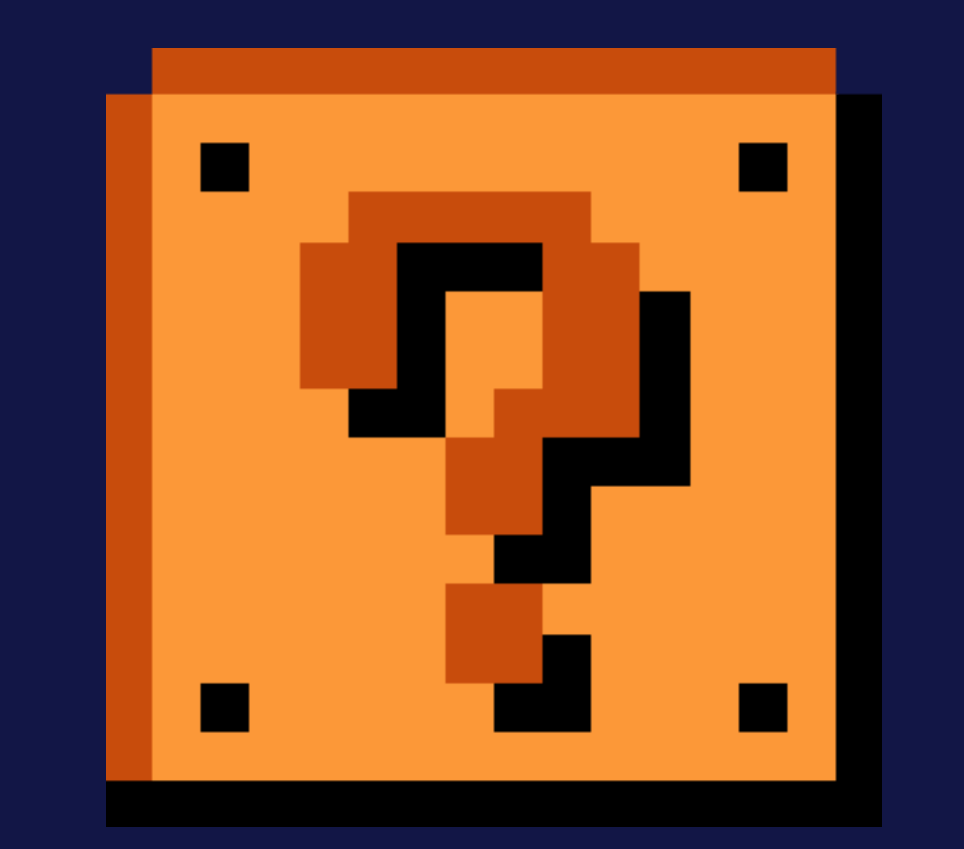

### Thank you for your attention!

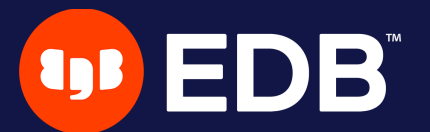

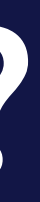